# **Mechanics Modeling Language (MechML)**

# **Version 1.0**

June 2016

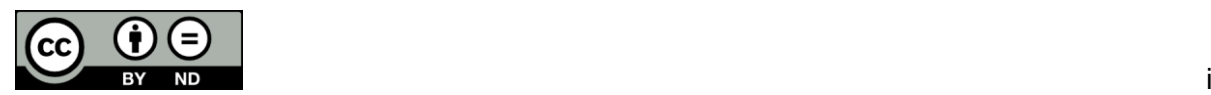

# <span id="page-1-0"></span>**Scope**

This specification defines the Mechanics Modeling Language (MechML), revision 1.

The objective of MechML is to provide systems engineers, system architects, mechanical engineers, and draughtsman with a modeling language with which design-related aspects of a technical system can be modeled in a SysML model. One of the primary goals of MechML is to support all engineering activities that are required to apply the FAS4M (Functional Architectures of Systems for Mechanical Engineers) method. MechML was developed as part of the research project FAS4M, which was funded by the German public sector (*Bundesministerium für Wirtschaft und Energie*).

# <span id="page-1-1"></span>**Copyright**

Copyright © 2014-2016, oose Innovative Informatik eG

Copyright © 2014-2016, :em engineering methods AG

Copyright © 2014-2016, Karlsruher Institut für Technologie

<span id="page-1-2"></span>Copyright © 2014-2016, Helmut-Schmidt-Universität, Universität der Bundeswehr, Hamburg

# **License**

This work is licensed under a

### **Creative Commons Attribution-NoDerivatives 4.0 International**

(CC BY-ND 4.0)

License.

**Share** — You are free to copy and redistribute the material in any medium or format for any purpose, even commercially, under the following terms:

- Attribution You must give appropriate credit, provide a link to the license, and indicate if changes were made. You may do so in any reasonable manner, but not in any way that suggests the licensor endorses you or your use.
- NoDerivatives If you remix, transform, or build upon the material, you may not distribute the modified material.
- No additional restrictions You may not apply legal terms or technological measures that legally restrict others from doing anything the license permits.

To view a full copy of this license, visit [https://creativecommons.org/licenses/by](https://creativecommons.org/licenses/by-nd/4.0/legalcode)[nd/4.0/legalcode](https://creativecommons.org/licenses/by-nd/4.0/legalcode) or send a letter to Creative Commons, PO Box 1866, Mountain View, CA 94042, USA.

# <span id="page-1-3"></span>**Disclaimer of Warranty**

WHILE THIS PUBLICATION IS BELIEVED TO BE ACCURATE, IT IS PROVIDED "AS IS" AND MAY CONTAIN ERRORS OR MISPRINTS. THE COPYRIGHT OWNERS LISTED ABOVE MAKE NO WARRANTY OF ANY KIND, EXPRESS OR IMPLIED, WITH REGARD TO THIS PUBLICATION, INCLUDING BUT NOT LIMITED TO ANY WARRANTY OF TITLE OR OWNERSHIP, IMPLIED WARRANTY OF MERCHANTABILITY OR WARRANTY OF FITNESS FOR A PARTICULAR PURPOSE OR USE.

IN NO EVENT SHALL THE COPYRIGHT OWNERS BE LIABLE FOR ERRORS CONTAINED HEREIN OR FOR DIRECT, INDIRECT, INCIDENTAL, SPECIAL, CONSEQUENTIAL, RELIANCE OR COVER DAMAGES, INCLUDING LOSS OF PROFITS, REVENUE, DATA OR USE, INCURRED BY ANY USER OR ANY THIRD PARTY IN

CONNECTION WITH THE FURNISHING, PERFORMANCE, OR USE OF THIS MATERIAL, EVEN IF ADVISED OF THE POSSIBILITY OF SUCH DAMAGES.

The entire risk as to the quality and performance of a system developed using this specification is borne by you. This disclaimer of warranty constitutes an essential part of the license granted to you to use this specification.

# <span id="page-2-0"></span>**Trademarks**

UML® and the OMG Logo® are registered trademarks of the Object Management Group, Inc.

Object Management Group™, OMG™, Unified Modeling Language™, and OMG Systems Modeling Language (OMG SysML™) are trademarks of the Object Management Group., Inc.

FAS is a registered word mark ("Wortmarke") of oose Innovative Informatik eG in Germany.

All other products or company names mentioned are used for identification purposes only, and may be trademarks or registered trademarks of their respective owners.

# <span id="page-2-1"></span>**Related Documents**

- OMG Systems Modeling Language™ (SysML®), Version 1.4. OMG document number: formal/2015-06-03.<http://www.omg.org/spec/SysML/1.4/>
- OMG Unified Modeling Language™ (UML®), Version 2.5. OMG document number: formal/15-03-01.<http://www.omg.org/spec/UML/2.5/>

# <span id="page-3-0"></span>**Table of Contents**

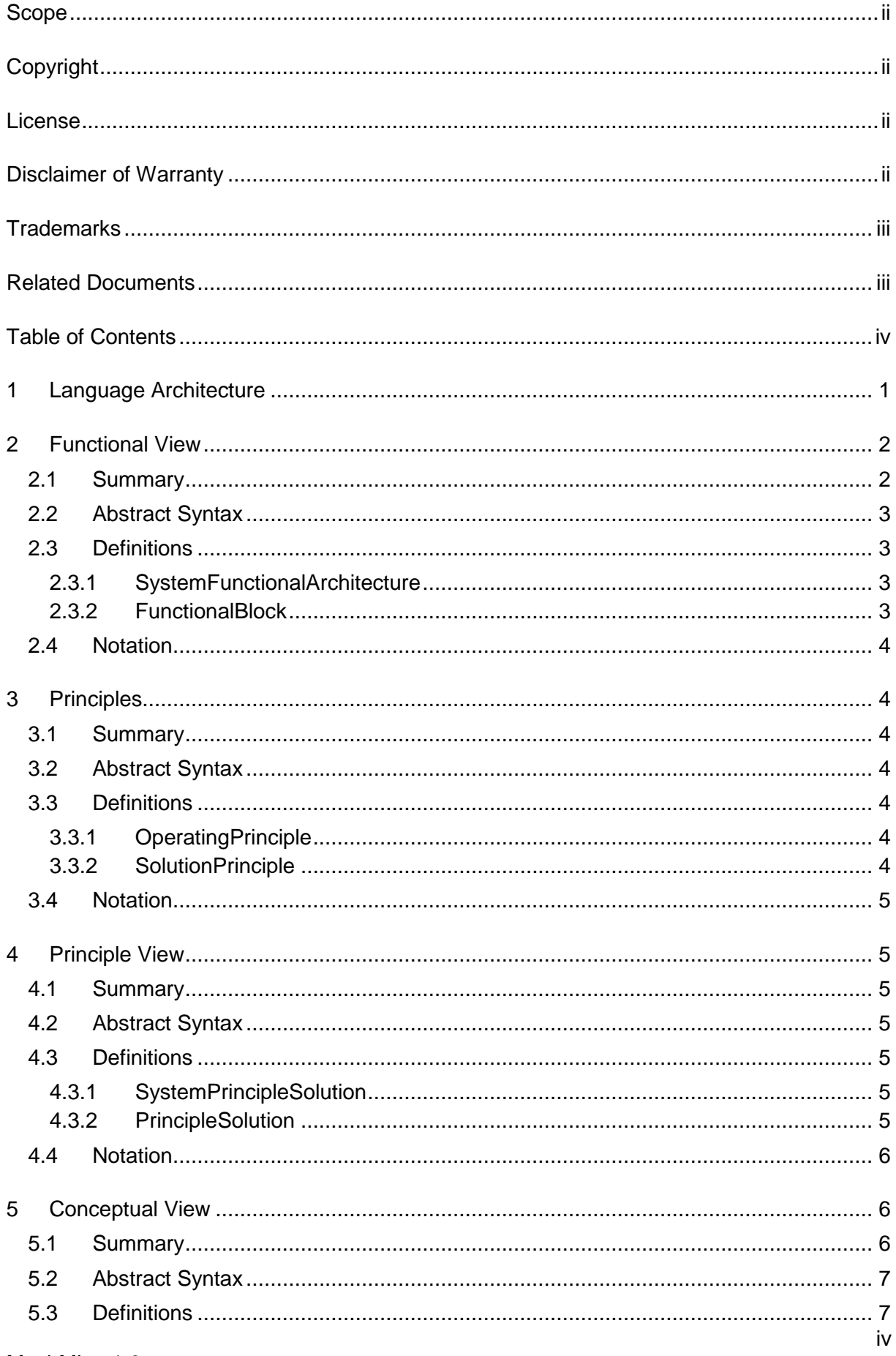

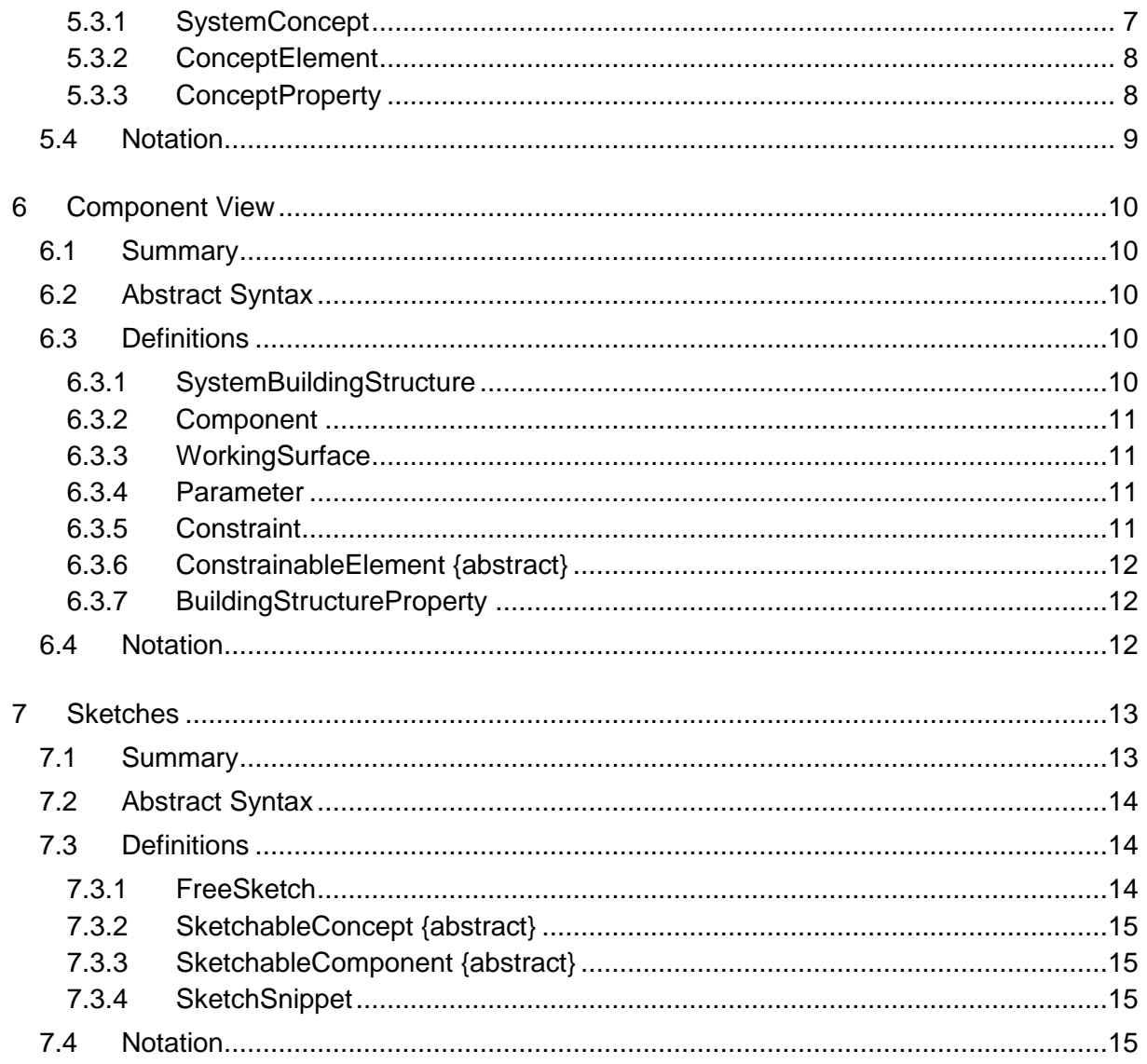

# <span id="page-5-0"></span>**1 Language Architecture**

MechML is a set of so-called stereotypes that are pooled in a special package, called a profile, and provides additional extensions needed to address requirements in the domain of mechanics and mechanical engineering, especially when applying the FAS4M method.

The MechML profile package imports the Systems Modeling Language (SysML) profile. Since SysML itself is defined as a profile on the Unified Modeling Language (UML), the SysML profile package imports the UML 2 metamodel (see Figure 1 - Package structure and dependencies).

The stereotype «FunctionalBlock» is designed to be compatible with the stereotype of the same name in the profile of the FAS -method $1$ . In order to allow using MechML independent of the FAS-profile, the profile is not imported here.

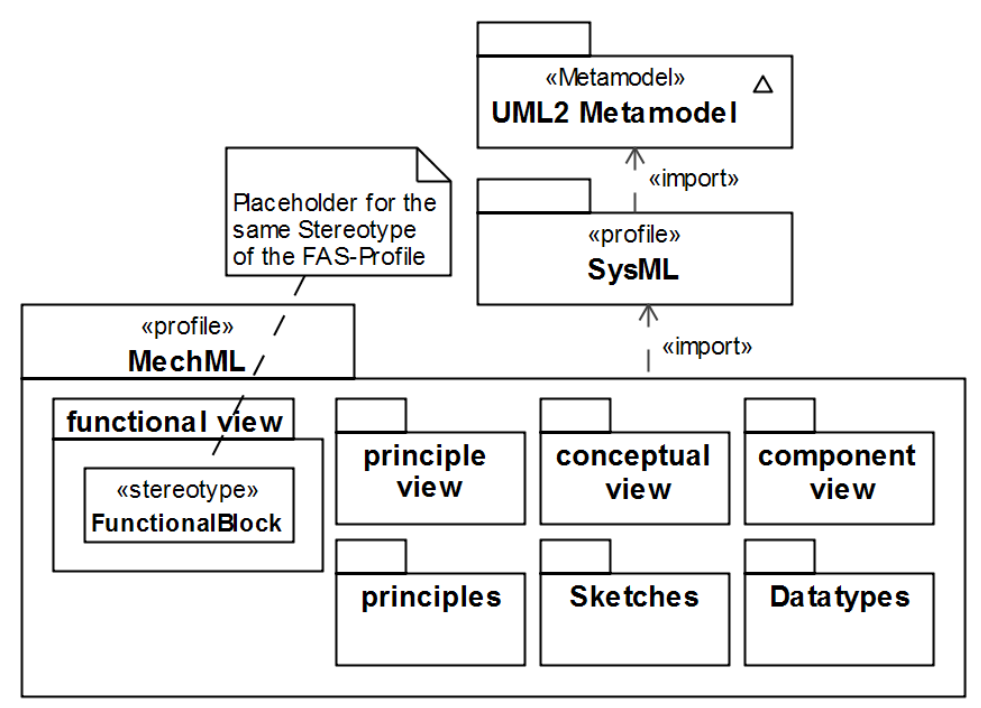

**Figure 1 ‒ Package structure and dependencies**

-

The discussion of the languages SysML and UML are out of scope of this specification. These modeling languages are specified and discussed in detail in their respective OMG specifications (see section [0,](#page-2-1) *Related Documents*).

If not otherwise specified (namely for FreeSketch) the MechML-notation uses the standard visualization that UML defines for applied stereotypes and stereotype attributes.

 $1$  The FAS-Method is described in "Model-Based Systems Architecture", Tim Weilkiens, Jesko G. Lamm, Stephan Roth, Markus Walker, Wiley, 2015 The profile is available under<http://fas-method.org/content/fas-plugins/>

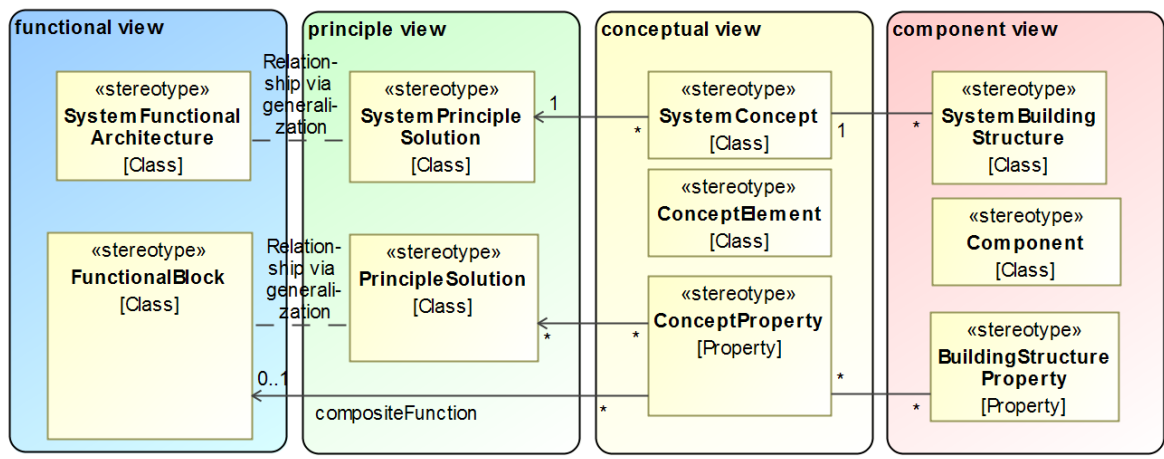

<span id="page-6-2"></span>**Figure 2 ‒ The four views of MechML**

An overview of MechML's most important language elements and their relationships can be found in [Figure 2.](#page-6-2) The stereotypes in this figure are arranged from left-to-right by the methodological views, according to the approach as prescribed by the FAS4M method:

- Deriving a functional architecture from the system's use cases (Functional View). Creating this view is usually done with the help of the FAS method.
- Opening up the solution space using a morphological box (Principle View).
- Developing an overall concept (Conceptual View) for the system of interest.
- Developing a physical building structure (Component View) of the system of interest.

In each of those four views, exactly one element exists that represents the system of interest according to the level of abstraction of this view.

# <span id="page-6-0"></span>**2 Functional View**

#### <span id="page-6-1"></span>**2.1 Summary**

The Functional View is the view on the highest abstraction level and describes the result of a functional analysis using the FAS (Functional Architectures of Systems) method.

SysML Blocks are defined as modular units of system description. They provide a generalpurpose capability to describe the architecture of a system, even from an abstract, technology-independent and pure functional point of view. MechML provides stereotyped Blocks that can be used to create the functional views that, for example, are required by the FAS4M-method<sup>2</sup>.

 2 The FAS4M-method is described on [http://www.fas4m.de](http://www.fas4m.de/)

### <span id="page-7-0"></span>**2.2 Abstract Syntax**

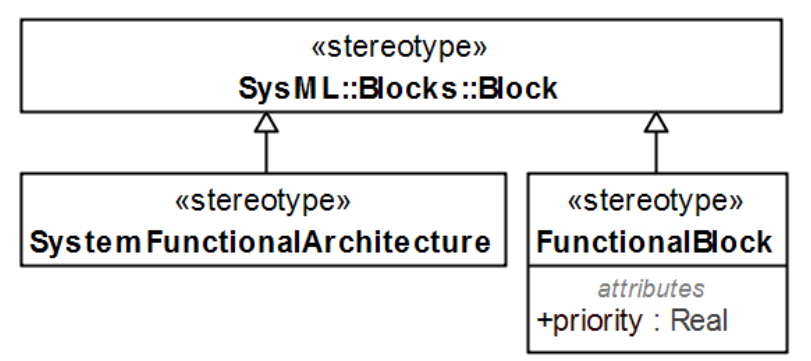

**Figure 3 ‒ Functional View**

#### <span id="page-7-1"></span>**2.3 Definitions**

#### <span id="page-7-2"></span>**2.3.1 SystemFunctionalArchitecture**

The SystemFunctionalArchitecture is an element that represents the system of interest on a pure functional level. Its parts and connectors describe the functional architecture of the system. There can be many SystemPrincipleSolutions that will be a specialization of it.

#### **Relations**

 Generalization A SystemFunctionalArchitecture may be the target of a Generalization from a SystemPrincipleSolution.

#### **Constraints**

 FunctionalBlock as Parts {may only contain FunctionalBlocks}

#### <span id="page-7-3"></span>**2.3.2 FunctionalBlock**

A Functional Block represents an element in a system model that supports a number of functions.

In systems engineering, a function is an element that takes inputs (material, energy, and information) and transforms them into outputs (material, energy, and information).

**Note:** MechML reuses the stereotype FunctionalBlock defined in the FAS-profile. It doesn't import this profile though, in order not to force people to use it. If both profiles are used, use the Stereotype of the FAS-profile.

As with every other Block, FunctionalBlocks are also defined in a block definition diagram (bdd) and used in an internal block diagram (ibd).

#### **Attributes**

• priority : Percent

Specifies the importance of the function for the system.

#### **Relations**

Generalization

a FunctionalBlock may be the target of Generalizations from PrincipleSolutions

### <span id="page-8-0"></span>**2.4 Notation**

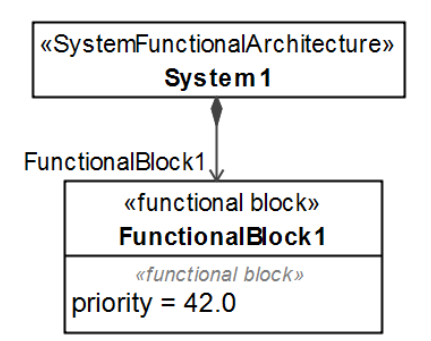

**Figure 4 – Graphical nodes used in functional views**

# <span id="page-8-1"></span>**3 Principles**

### <span id="page-8-2"></span>**3.1 Summary**

A principle in systems engineering is a fundamental concept that serves as the basis for a design decision, or for a chain of reasoning when system design decisions must be made. MechML provides two kinds of principles: the SolutionPrinciple and the OperatingPrinciple.

### <span id="page-8-3"></span>**3.2 Abstract Syntax**

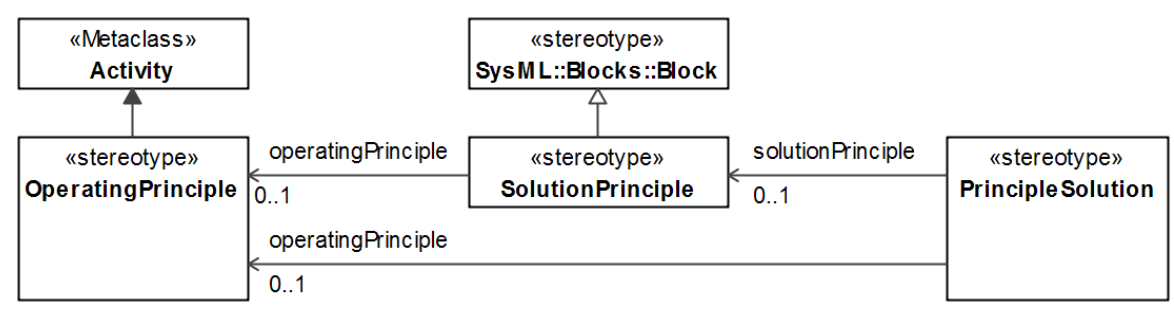

**Figure 5 ‒ Principles**

# <span id="page-8-4"></span>**3.3 Definitions**

#### <span id="page-8-5"></span>**3.3.1 OperatingPrinciple**

A physical effect together with geometrical and material properties can form an OperatingPrinciple that can be used to solve a construction problem. In the literature there exist collections of such OperatingPrinciples. It is expected that a number of libraries of such principles will eventually be available.

#### <span id="page-8-6"></span>**3.3.2 SolutionPrinciple**

A SolutionPrinciple concretizes how an OperatingPrinciple will be used to solve the problem at hand. It can also be used without specifying the OperatingPrinciple explicitly. Later it will be the basis of PrincipleSolutions in a morphological box.

#### **Attributes**

 operatingPrinciple : OperatingPrinciple The OperatingPrinciple on which the SolutionPrinciple is based.

### <span id="page-9-0"></span>**3.4 Notation**

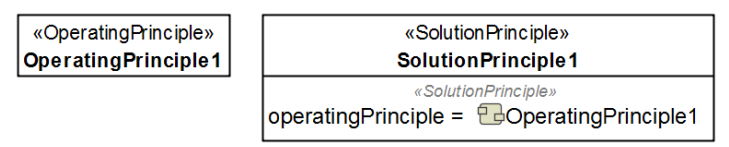

**Figure 6 – Graphical nodes used for principles**

# <span id="page-9-1"></span>**4 Principle View**

# <span id="page-9-2"></span>**4.1 Summary**

In mechanical engineering, the morphological analysis is a common and well-known method to cope with multi-dimensional and non-quantifiable problems. The Swiss astronomer Fritz Zwicky developed this approach to seemingly non-reducible complexity. The method, which was originally used for the classification of astrophysical objects, is now very widespread as a technique for fostering creativity, especially in the domain of mechanical engineering.

To support the engineer in morphological analysis, usually a tool called morphological box (also known as "Zwicky Box") is used. MechML provides elements to create a morphological box in a system model.

### <span id="page-9-3"></span>**4.2 Abstract Syntax**

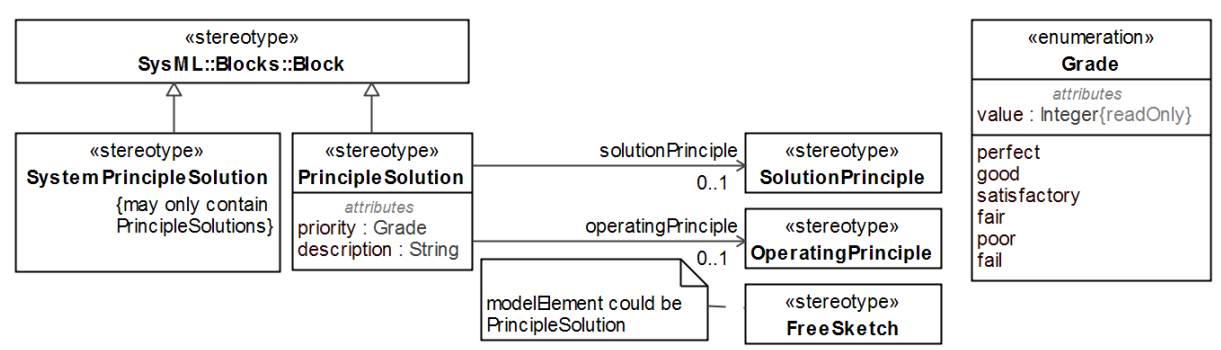

**Figure 7 ‒ Principle View**

# <span id="page-9-4"></span>**4.3 Definitions**

#### <span id="page-9-5"></span>**4.3.1 SystemPrincipleSolution**

The SystemPrincipleSolution represents the system of interest in the Principle View. It is a specialization of the SystemFunctionalArchitecture and inherits the functional architecture defined there. All the functional parts will later get redefined by PrincipleSolutions in order to select a set of Solutions that make up a potential system.

#### **Relations**

 Generalization The SystemFunctionalArchitecture for which this is a potential solution.

#### **Constraints**

 PrincipleSolutions as Parts {may only contain PrincipleSolutions}

#### <span id="page-9-6"></span>**4.3.2 PrincipleSolution**

A PrincipleSolution describes how the functions of a FunctionalBlock could get supported in principle. It is related via a Generalization to the FunctionalBlock. It can get visualized in a FreeSketch.

#### **Relations**

 Generalization The FunctionalBlock for which this is a potential solution.

#### **Attributes**

- solutionPrinciple : SolutionPrinciple [0..1] The underlying SolutionPrinciple of this PrincipleSolution
- operatingPrinciple : OperatingPrinciple [0..1] The underlying OperatingPrinciple of this PrincipleSolution. This is used when no SolutionPrinciple was defined.
- priority : Grade How good does this solution support the intended functions?
- description : String A textual description of the solution.

# <span id="page-10-0"></span>**4.4 Notation**

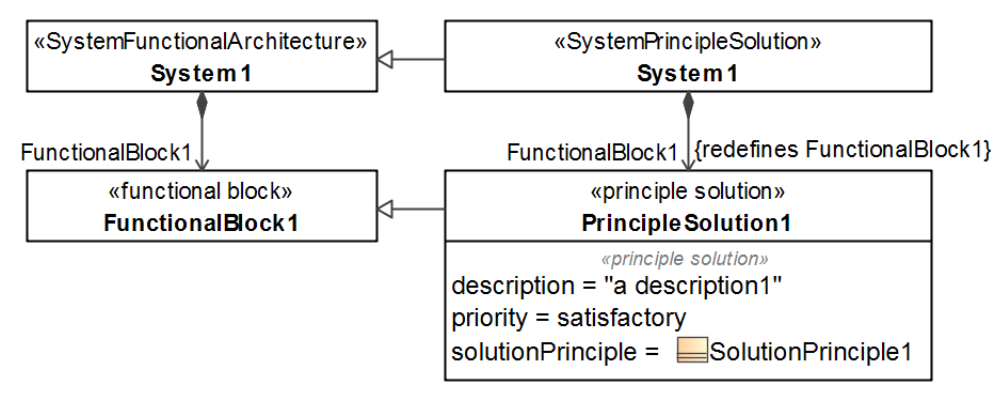

**Figure 8 – Graphical nodes used for the principle view**

The morphological box can be visualized in a block definition diagram, where the column on the left side shows all the functional blocks, followed to the right by the PrincipleSolutions (see following diagram). The selected combination of PrincipleSolutions (path through the morphological box) can be made visible by drawing Composite Relationships for all of them and bending them at appropriate points, so that all lines are graphically merged to one.

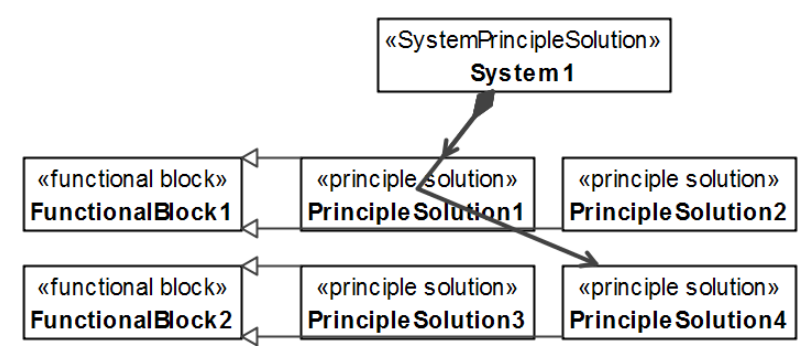

**Figure 9 – Morphological box visualized with Composition Relationships**

# <span id="page-10-1"></span>**5 Conceptual View**

# <span id="page-10-2"></span>**5.1 Summary**

A conceptual View is a view that describes an overall concept for the system of interest. Several concepts might get explored before the final decision is taken, which one to build. **Note:** There are two possibilities to trace abstract PrincipleSolutions to more concrete ConceptProperties and to even more concrete BuildingStructureProperties: Stereotype Attributes and Allocation Relationships. In this specification both are described. The standard SysML way to connect different levels of abstraction is the Allocation relationship. The disadvantage of this relationship is, that it is allowed between any elements. Therefore the tool cannot support the modeler by allowing only valid connections. With stereotype properties the type is specified, so the tool will only allow elements of the correct type. A model should always use the method consistently. Choose the method that is best supported by the tool of your choice.

# <span id="page-11-0"></span>**5.2 Abstract Syntax**

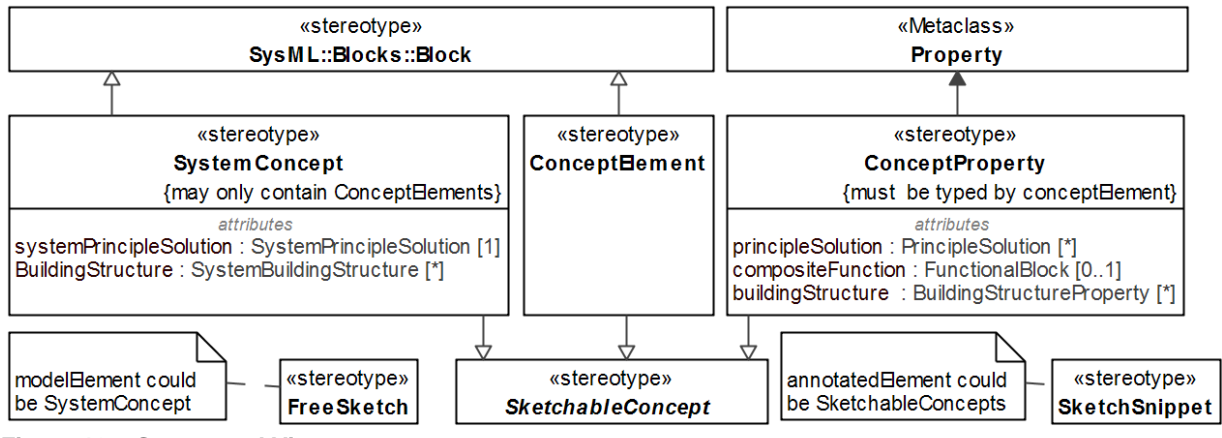

**Figure 10 ‒ Conceptual View**

# <span id="page-11-1"></span>**5.3 Definitions**

#### <span id="page-11-2"></span>**5.3.1 SystemConcept**

The SystemConcept represents the system in the conceptual view. It references the SystemPrincipleSolution that is concretized by it and the SystemBuildingStructure that shows the BuildingStructure that concretizes it. It can be depicted in a FreeSketch or be a part of a Sketch defined by a SketchSnippet.

#### **Relations**

- Allocation from SystemPrincipleSolution The source is the SystemPrincipleSolution, that is concretized by this SystemConcept.
- Allocation to SystemBuildingStructure The target is the SystemBuildingStructure, that concretizes this SystemConcept.

#### **Attributes**

- systemPrincipleSolution : SystemPrincipleSolution [1] The SystemPrincipleSolution that is concretized by the SystemConcept. Alternative to the Allocation (see above).
- BuildingStructure : SystemBuildingStructure [\*] The SystemBuildingStructures that concretizes this SystemConcept. Alternative to the Allocation (see above).

#### **Constraints**

 ConceptElements as Parts {may only contain ConceptElements}

#### <span id="page-12-0"></span>**5.3.2 ConceptElement**

A ConceptElement is a part of a SystemConcept. It could be shown as a SketchSnippet in a FreeSketch. It can define ports that are to be connected in the conceptual architecture. Port Compatibility rules (as defined by SysML or additional own rules) can then be used to verify the architecture.

**Note:** It is preferable not to attach Allocations here (this would be Allocation of definition). They should instead be attached to the parts that are typed by ConceptElements (Allocation of usage: only the usage of an element is allocated. Different usages could have different Allocations).

#### <span id="page-12-1"></span>**5.3.3 ConceptProperty**

This is an auxiliary stereotype, used to mark part properties of a SystemConcept that are typed by ConceptElements. It carries some attributes, that allow traceability to the other views. Also it can be the cause for a new FunctionalBlock (compositeFunction), that is needed because of the decision for this ConceptElement. This new FunctionalBlock makes it necessary to find new PrincipleSolutions and a new morphological sub box.

#### **Allocations**

Allocation from PrincipleSolution

The source is the PrincipleSolution, that is concretized by this ConceptProperty. **Note:** This is mixed allocation from definition to usage. When the conceptual view is already very detailed, it could make sense to use the properties of the SystemPrincipleSolution as sources of the allocation.

 Allocation to BuildingStructureProperty The target is the BuildingStructureProperty, that concretizes this ConceptProperty.

#### **Attributes**

- compositeFunction : FunctionalBlock [0..1] A new FunctionalBlock that becomes necessary because of the introduction of this ConceptElement. It will later be the root for a new sub morphological box.
- principleSolution : PrincipleSolution [\*] The PrincipleSolutions that are concretized by the ConceptProperty. Alternative to the Allocation (see above).
- buildingStructure : BuildingStructureProperty [\*] The SystemBuildingStructures that concretizes this SystemConcept. Alternative to the Allocation (see above).

#### **Constraints**

• typed by ConceptElement {must be typed by ConceptElement}

#### <span id="page-13-0"></span>**5.4 Notation**

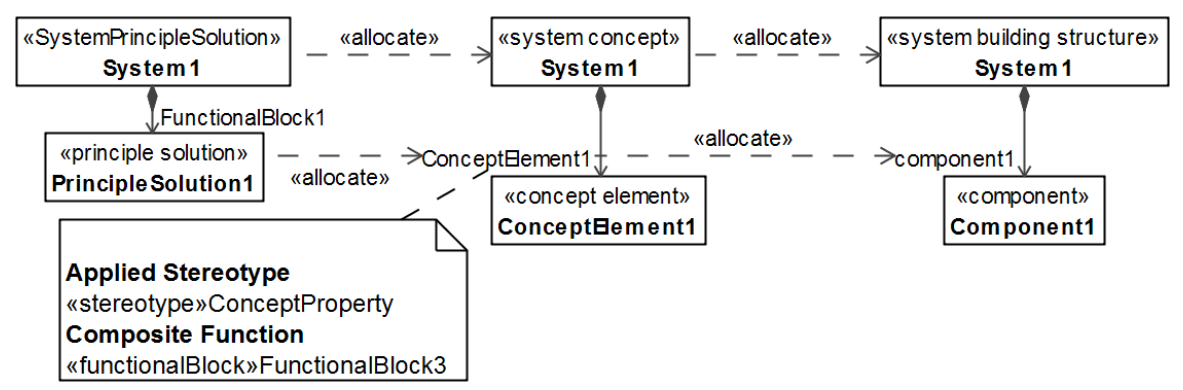

<span id="page-13-1"></span>**Figure 11 – Graphical nodes used for conceptual views in bdds (Allocation)**

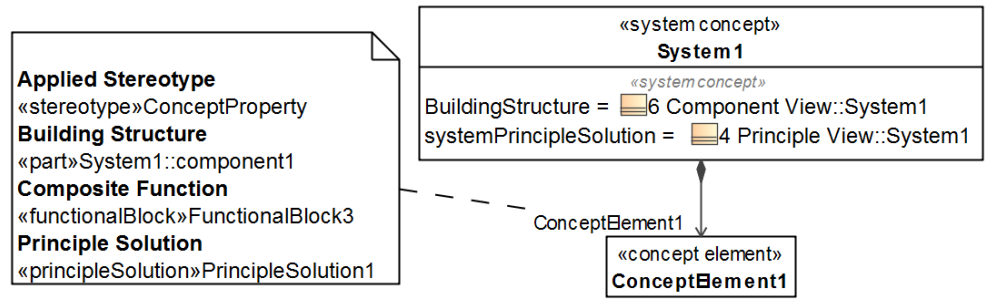

<span id="page-13-2"></span>**Figure 12 – The same model as in [Figure](#page-13-1) 11 with properties instead of allocations**

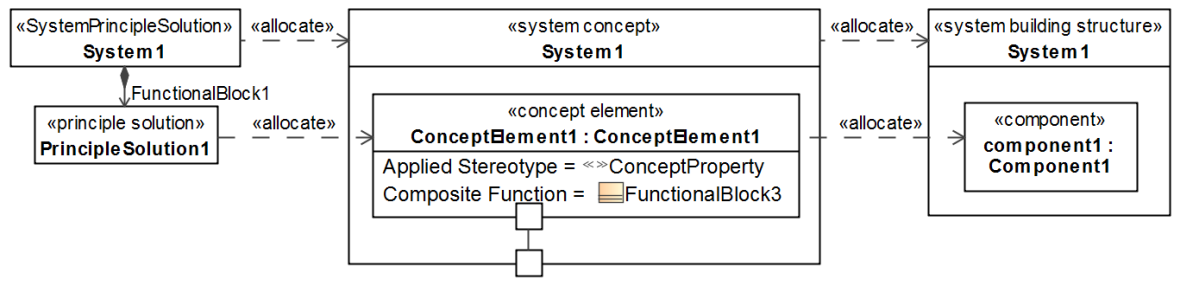

**Figure 13 – The same model as in Figure 11 with ibd**

An ibd can show the ports of the ConceptElements and how they are connected.

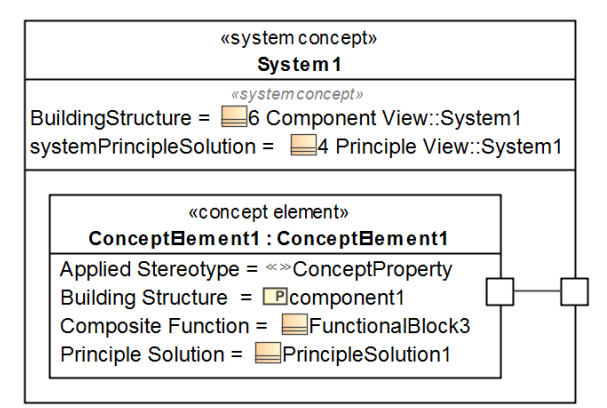

**Figure 14 – The same model as in [Figure](#page-13-2) 12 with ibd**

# <span id="page-14-0"></span>**6 Component View**

### <span id="page-14-1"></span>**6.1 Summary**

The Component View is the most concrete of all four views. It shows a physical building structure of the system of interest. It is the bridge into the world of Computer Aided Design (CAD). From this view an empty CAD-structure can get generated that will be used as a basis for the 3D-construction (a prototype for this generator has been part of the FAS4M project). The MechML model will then hold CAD-IDs to reference the corresponding elements of the CAD-structure. Vice versa the CAD-Model will hold references to the MechML-model. This way a traceability from a concrete CAD-part to the MechML-component back to the concept, principle, function and requirement is established. The common gap between the interdisciplinary systems engineering level and the mechanical design is thus bridged.

# <span id="page-14-2"></span>**6.2 Abstract Syntax**

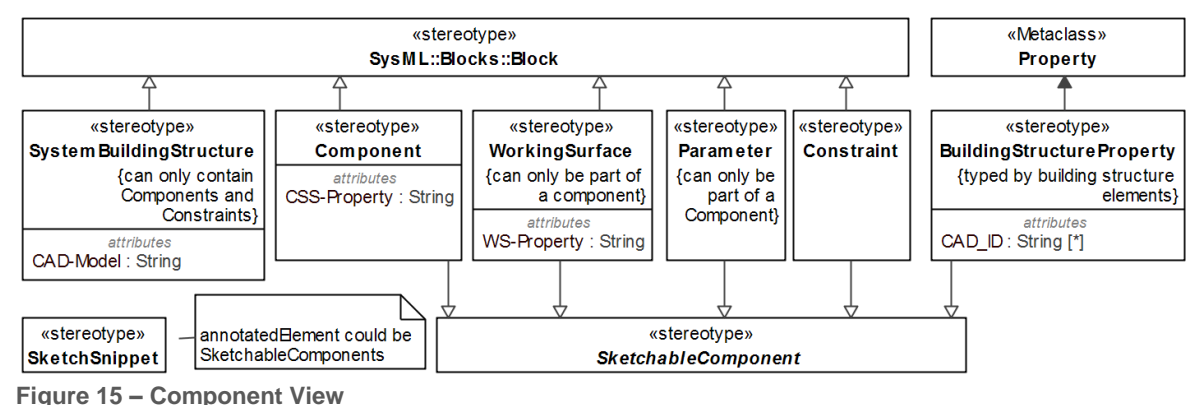

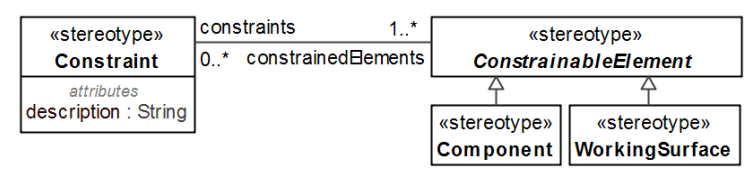

**Figure 16 ‒ Constraint**

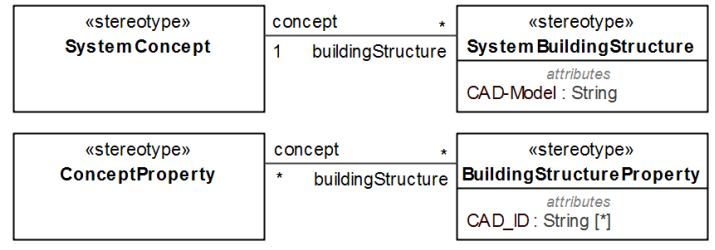

**Figure 17 ‒ Traceability**

# <span id="page-14-3"></span>**6.3 Definitions**

#### <span id="page-14-4"></span>**6.3.1 SystemBuildingStructure**

The SystemBuildingStructure represents the system in the component view. It references the SystemConcept that is concretized by it and the CAD-model that shows the concrete 3Ddesign of the system.

#### **Relations**

 Allocation from SystemConcept The source is the SystemConcept, that is concretized by this SystemBuildingStructure.

#### **Attributes**

- concept : SystemConcept [1] The SystemConcept that is concretized by this SystemBuildingStructure. Alternative to the Allocation (see above).
- CAD-Model: String A reference (URL, filename,…) to the CAD-model that shows the detailed 3-D construction for this system.

#### **Constraints**

 Components and Constraints as Parts {can only contain Components and Constraints}

#### <span id="page-15-0"></span>**6.3.2 Component**

A Component is a part of a SystemBuildingStructure of another Component. It could be shown as a SketchSnippet in a FreeSketch. It can define ports that are to be connected in the physical architecture. Port Compatibility rules (as defined by SysML or additional own rules) can then be used to verify the architecture.

It can be depicted as part of a FreeSketch defined by a SketchSnippet.

**Note:** It is preferable not to attach Allocations here (this would be Allocation of definition). They should instead be attached to the parts that are typed by Components (Allocation of usage: only the usage of an element is allocated. Different usages could have different Allocations).

#### **Attributes**

 CSS-Property : String Channel and support structure. Specifies the properties of the component that follow from its use as such a structure.

#### <span id="page-15-1"></span>**6.3.3 WorkingSurface**

Two Components interact, when they are connected via a working surface pair. One half of this pair is modeled with the WorkingSurface.

#### **Attributes**

WS-Property : String

Working surface. Specifies the properties of the WorkingSuface that follow from its use as such a surface.

#### **Constraints**

• part of Component {can only be part of a component}

#### <span id="page-15-2"></span>**6.3.4 Parameter**

A Parameter is a value relevant for the 3D-construction, that is already known while modeling the SystemBuildingStructure. Examples are angles, dimensions or material. It can refer to a SketchSnippet of a FreeSketch, where the Parameter is used.

#### **Constraints**

• part of Component {can only be part of a component}

#### <span id="page-15-3"></span>**6.3.5 Constraint**

A Constraint describes aspects of the design like geometrical position, measurement, form or position tolerance, surface quality, global orientation or fitting. It constrains one or more

elements, which can be Components or WorkingSurfaces. It can refer to a SketchSnippet of a FreeSketch, where the constrained elements are shown.

#### **Attributes**

 description : String textual description of the Constraint.

#### <span id="page-16-0"></span>**6.3.6 ConstrainableElement {abstract}**

Abstract base element for elements that can get constrained by a Constraint. There are two specializations defined: Component and WorkingSurface.

#### <span id="page-16-1"></span>**6.3.7 BuildingStructureProperty**

All parts of a SystemBuildingStructure or of a Component are BuildingStructureProperties. They can get depicted as part of a FreeSketch referenced by a SketchSnippet.

#### **Relations**

• Allocation from ConceptProperty The source is the ConceptProperty, that is concretized by this BuildingStructureProperty.

#### **Attributes**

- concept : ConceptProperty [0..\*] The ConceptProperty that is concretized by this BuildingStructureProperty. Alternative to the Allocation (see above).
- CAD ID : String[0..\*]

An ID known in the CAD-model. Together with the CAD-Model property of the SystemBuildingStructure this ID references a unique element in the CAD-model. There can be many CAD\_IDs, since a BuildingStructureProperty can have a multiplicity greater than 1. Then the CAD-model will contain multiple CAD-elements with unique IDs that correspond to one BuildingStructureProperty.

#### **Constraints**

• typed by building structure elements { must be typed by Component, WorkingSurface, Constraint or Parameter}

#### <span id="page-16-2"></span>**6.4 Notation**

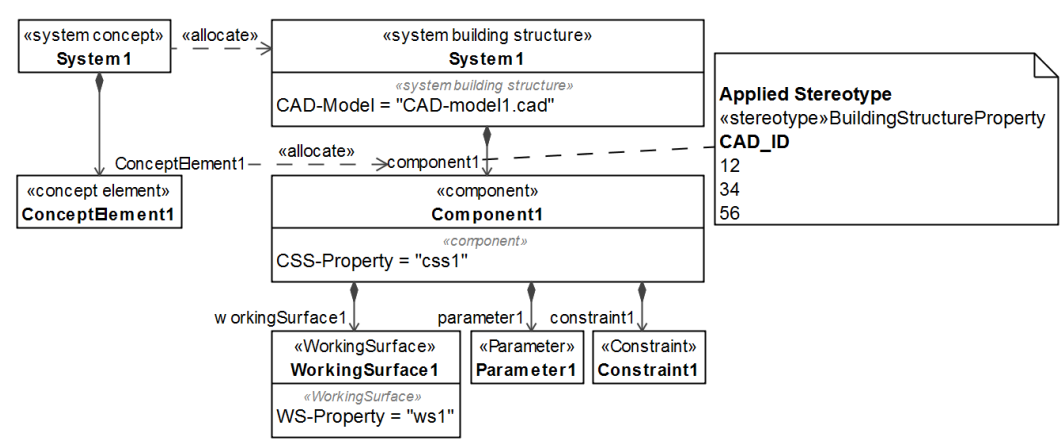

<span id="page-16-3"></span>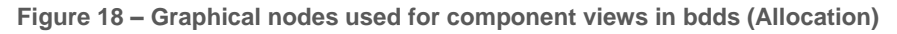

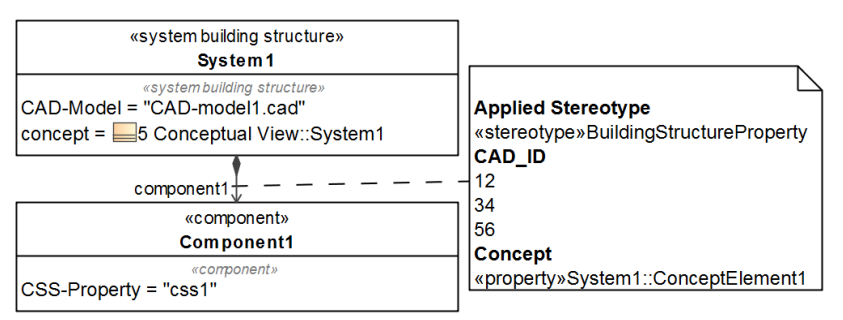

<span id="page-17-2"></span>**Figure 19 – Part of the same model as in [Figure 18](#page-16-3) with properties instead of allocations**

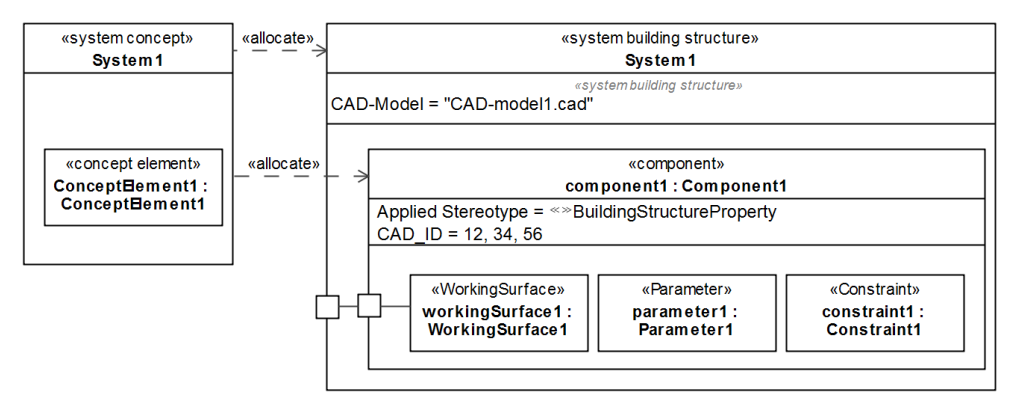

**Figure 20 – The same model as in [Figure 18](#page-16-3) with ibd**

An ibd can show the ports of the Components and how they are connected.

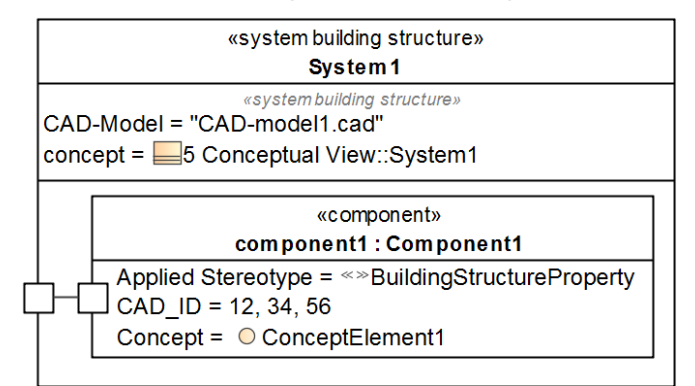

**Figure 21 – Part of the same model as in [Figure](#page-17-2) 19 with ibd**

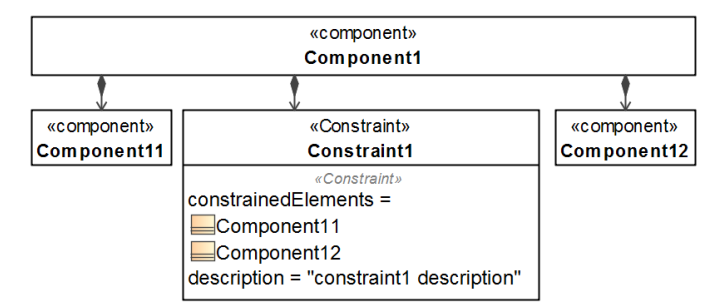

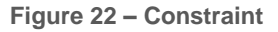

# <span id="page-17-0"></span>**7 Sketches**

#### <span id="page-17-1"></span>**7.1 Summary**

Developing and discussing ideas and concepts using free, usually hand-drawn sketches, e.g. on a flip chart, a white board, or a napkin, is a widespread approach in many engineering

disciplines, especially in mechanical engineering. Furthermore, due to its high level of abstraction, SysML and its model elements are unsuitable to convey precise information about the shape and the detailed design (e.g. forms, distances, etc.) of a mechanical component. For example, the spatial arrangement of SysML elements on a diagram's canvas is meaningless and says nothing about the spatial relationships of the described system or component.

For this reason, MechML introduces special elements to incorporate drawings and sketches into the model.

# <span id="page-18-0"></span>**7.2 Abstract Syntax**

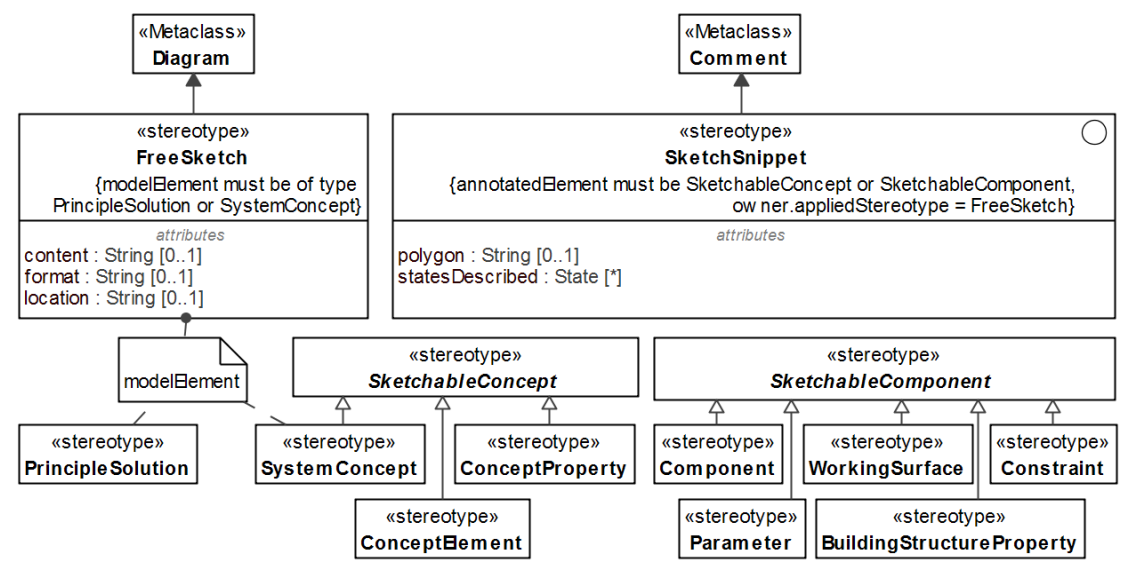

**Figure 23 ‒ Sketches**

# <span id="page-18-1"></span>**7.3 Definitions**

#### <span id="page-18-2"></span>**7.3.1 FreeSketch**

A FreeSketch can be used to incorporate a non-formal drawing (sketch) in the system model. An element of type FreeSketch can hold or reference a drawing that typically has been digitized using a digital camera or scanner.

FreeSketch is a stereotype defined on the UML metaclass Diagram.

#### **Attributes**

- content : String [0..1] A representation of the image.
- format : String  $[0..1]$ The format of the image (jpg, png or the like).
- $\bullet$  location : String  $[0..1]$ External location of the image file, if the image is not embedded in the model.
- **AmodelElement : Element** The model element this Diagram refers to (attribute inherited from Metaclass Diagram). FreeSketches could refer to PrincipleSolutions or SystemConcept.

#### **Constraints**

 PrincipleSolution or SystemConcept { modelElement must be of type PrincipleSolution or SystemConcept}

#### <span id="page-19-0"></span>**7.3.2 SketchableConcept {abstract}**

Abstract base element for elements that can get annotated by a SketchSnippet. Following Specializations are defined: SystemConcept, ConceptElement, and ConceptProperty.

#### <span id="page-19-1"></span>**7.3.3 SketchableComponent {abstract}**

Abstract base element for elements that can get annotated by a SketchSnippet. Following Specializations are defined: Component, WorkingSurface, Parameter, Constraint, and BuildingStructureProperty.

#### <span id="page-19-2"></span>**7.3.4 SketchSnippet**

A SketchSnippet is a model element to mark snippets, i.e. areas or sections in a FreeSketch. Thus, certain areas of a drawing can be referenced, and relationships to other model elements can be created. It is based on the Metaclass Comment, which allows it to annotate Elements and carry a text.

#### **Attributes**

- Polygon : String [0..1] The Polygon enclosing a part of the Sketch.
- statesDescribed : State[0..\*] The states that are shown in the Snippet. For this purpose the SystemConcept needs to have a StateMachine. The States in this StateMachine can get referenced here.
- $\bullet$   $\Delta$ body : String  $[0..1]$ The property inherited from Comment, that can be used to describe the SketchSnippet.
- ^annotatedElement : Element [0,..\*] The property inherited from Comment, that lists the Elements that are shown in this **SketchSnippet**

#### **Constraints**

- owned by Sketch {owner.appliedStereotype = FreeSketch}
- annotates elements of concepts and building structures {annotatedElement must be SketchableConcept or SketchableComponent}

#### <span id="page-19-3"></span>**7.4 Notation**

The concrete syntax of the FreeSketch is a representation of the sketch itself, i.e. the drawing will be shown.

The concrete syntax of a SketchSnippet is a polygon, i.e. a finite chain of straight line segments closing in a loop to form a closed chain, that encloses the area of the FreeSketch that should be referenced.

**Note:** There is no UML defined possibility to show images or polygons on a diagram. Here we are leaving standard UML notation. Most tools however allow to include an image on any diagram. It is expected that a tool fully supporting MechML will include some kind of graphical editing capabilities like adjusting the image, creating polygons, detecting shapes on the Sketch, locking Snippets to protect them against accidental moving, highlighting Snippets that are selected, choosing the color of snippets and showing references to other model elements when the mouse is hovering above it.

If you don't have the tool support, you can still use the standard notation of Comments. If it is possible to make them translucent, they could be used to mark rectangular regions on the diagram. Clearly this is only a workaround, but it allows you to use the concepts described here with any SysML-tool.

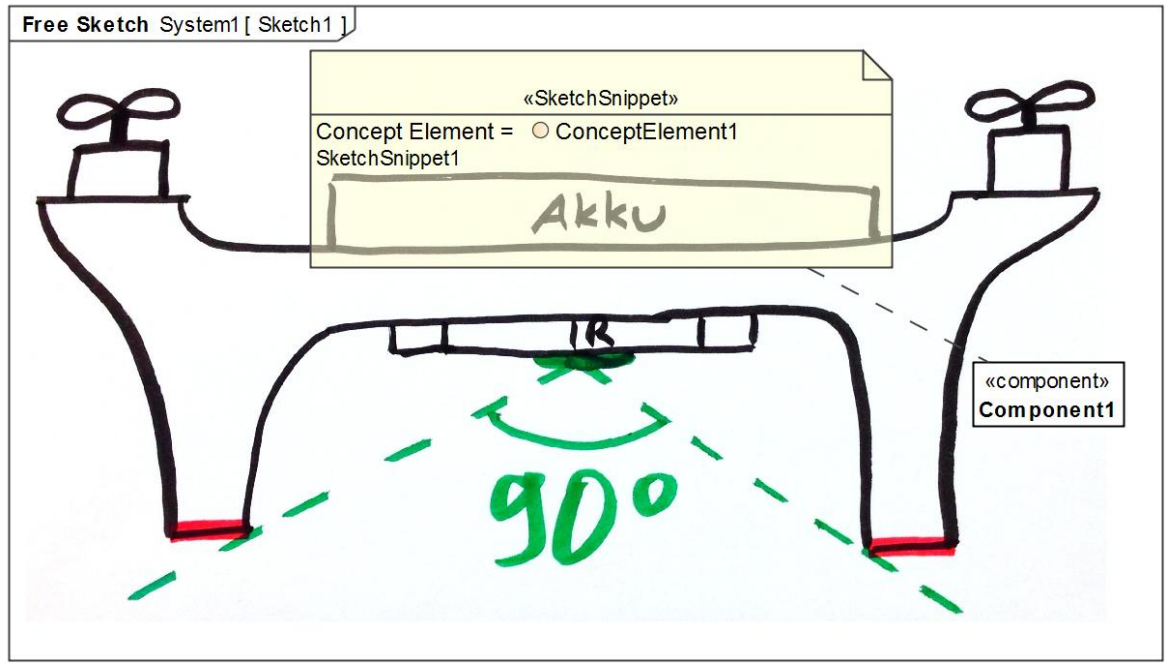

**Figure 24 ‒ Graphical nodes used for Sketches**

The referenced Elements can be listed in the SketchSnippet symbol (here

ConceptElement1). If they can be shown on a block definition diagram (which is the basis for this diagram), they could also be displayed directly with a dashed line connecting them to the SketchSnippet (here Component1). The optional textual description appears below the list of referenced elements.